# **Comment construire un produit SECURE BY DESIGN?**

• Thème centraux de la sécurité de l'information

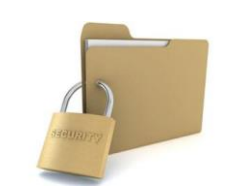

Confidentialité: Ne permettre que l'accès aux données pour lesquelles l'utilisateur est autorisé

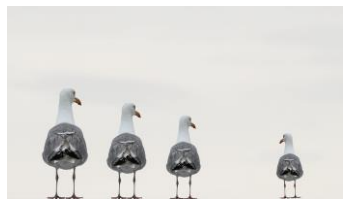

Intégrité: S'assurer que les données ne sont pas falsifiées ou altérées par des utilisateurs non autorisés

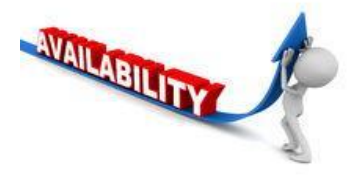

Disponibilité: S'assurer que les systèmes et les données sont disponibles pour les utilisateurs autorisés quand ils en ont besoin

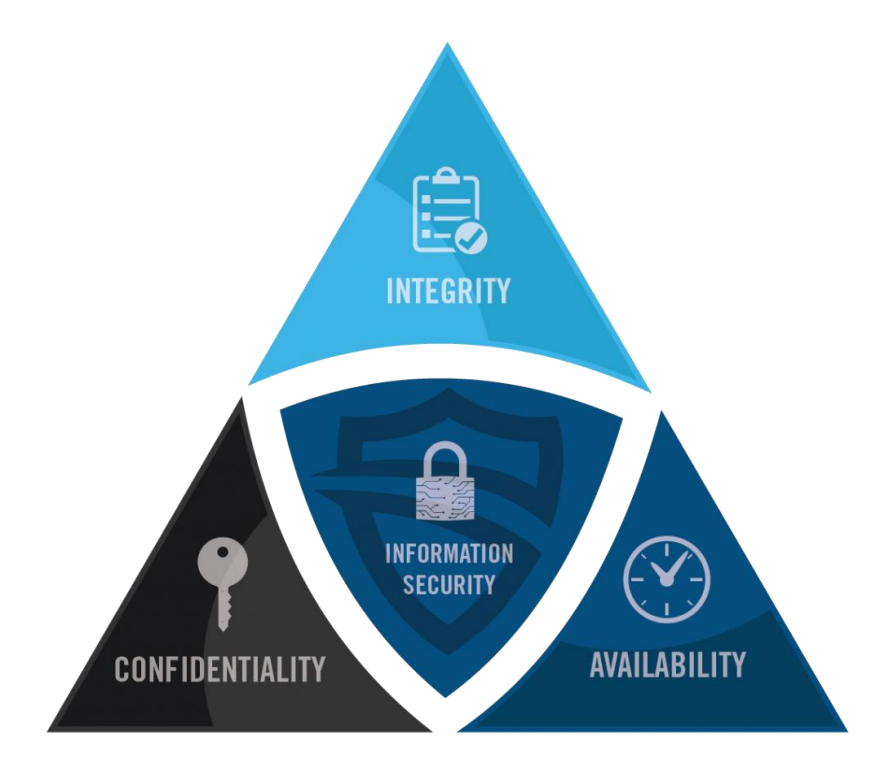

Comment mettre en oeuvre ?

❑Minimiser la surface d'attaque ❑Établir des valeurs par défaut sécurisées

❑Principe du moindre privilège ❑Principe de défense en profondeur

❑Échouer en toute sécurité

❑Ne faites pas confiance aux services

❑Séparation des tâches

❑Évitez la sécurité par l'obscurité

❑Gardez la sécurité simple

❑Résoudre les problèmes de sécurité correctement

Et concrètement, lorsque l'application est en production:

❑Utilisez un gestionnaire de mot de passe comme Vault. Il sera utile d'avoir des mots de passe de bonne qualité.

❑Mettez à jour votre système d'exploitation et tous les logiciels utilisés.

❑Implémentez des sauvegardes et testez-les.

❑Testez votre DRP périodiquement.

❑Séparez les différents comptes pour chaque utilisation.

❑Utilisez un bastion pour accéder au compte administrateur.

❑Faites attention aux différents composants que vous trouvez sur internet.

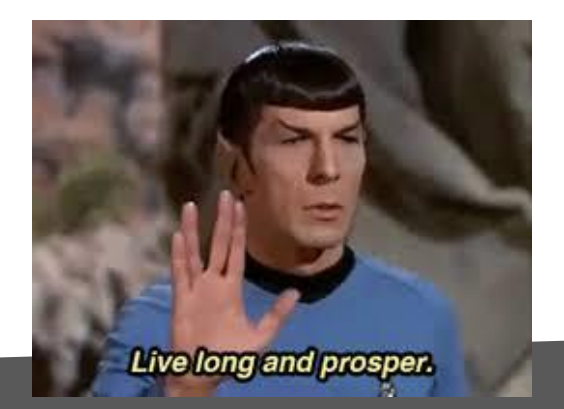

# **Une démonstration avec une solution de monitoring ?**

#### **Security by design - Cas d'usage**

- **Notre client avait besoin d'une solution rapide et sécurisée pour surveiller les produits de sécurité.**
- **Capable de superviser des solutions propriétaires implémentées chez le client**
- **Flexible sur les méthodes d'authentification (Contrôles authentifiés RDP et SSH…)**
- **Infrastructure as code pour faciliter la maintenance**
- **Qui fonctionne avec l'infrastructure existante du client**

#### **Un aperçu de l'application**

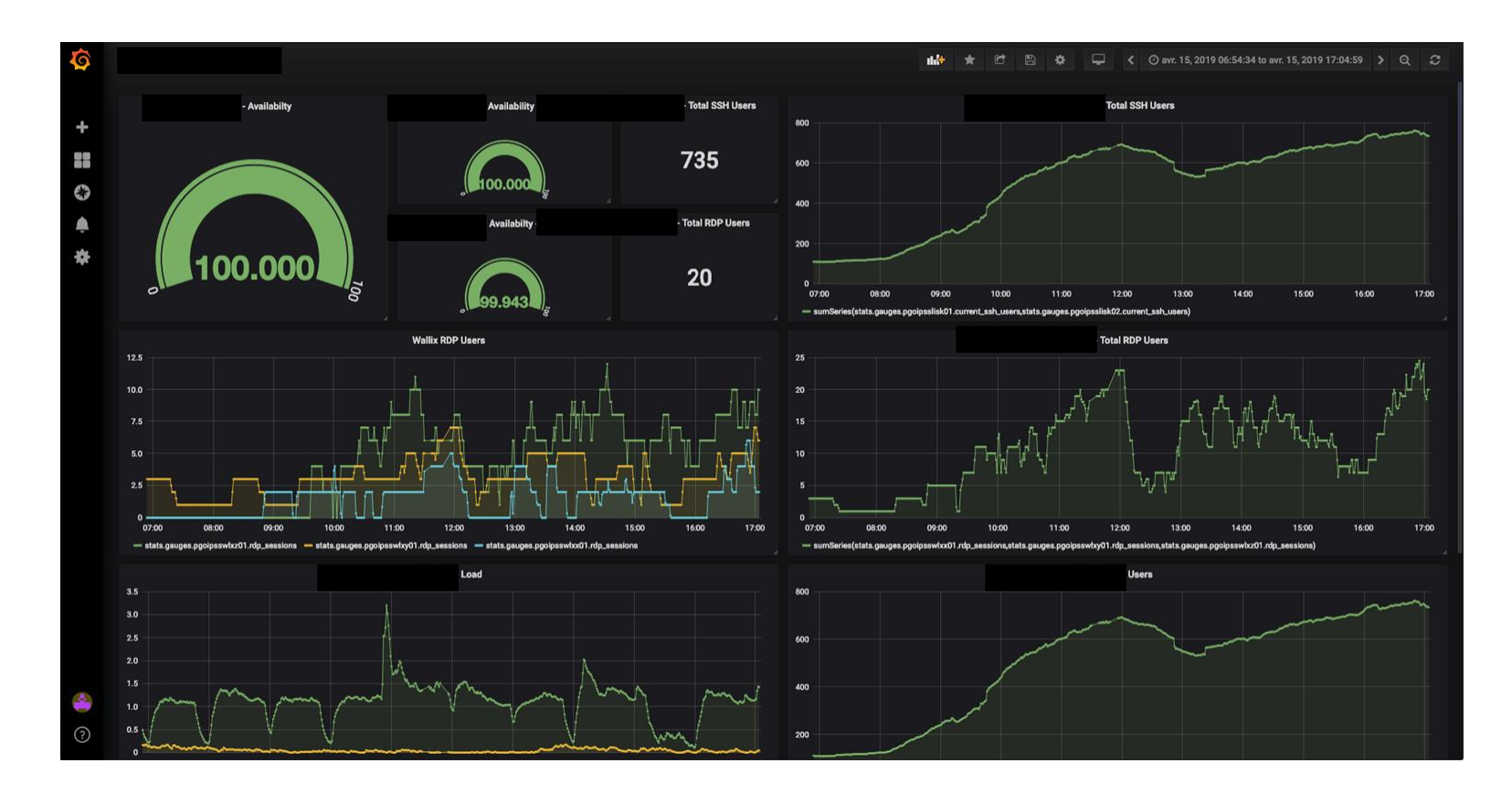

#### **Un aperçu de l'application**

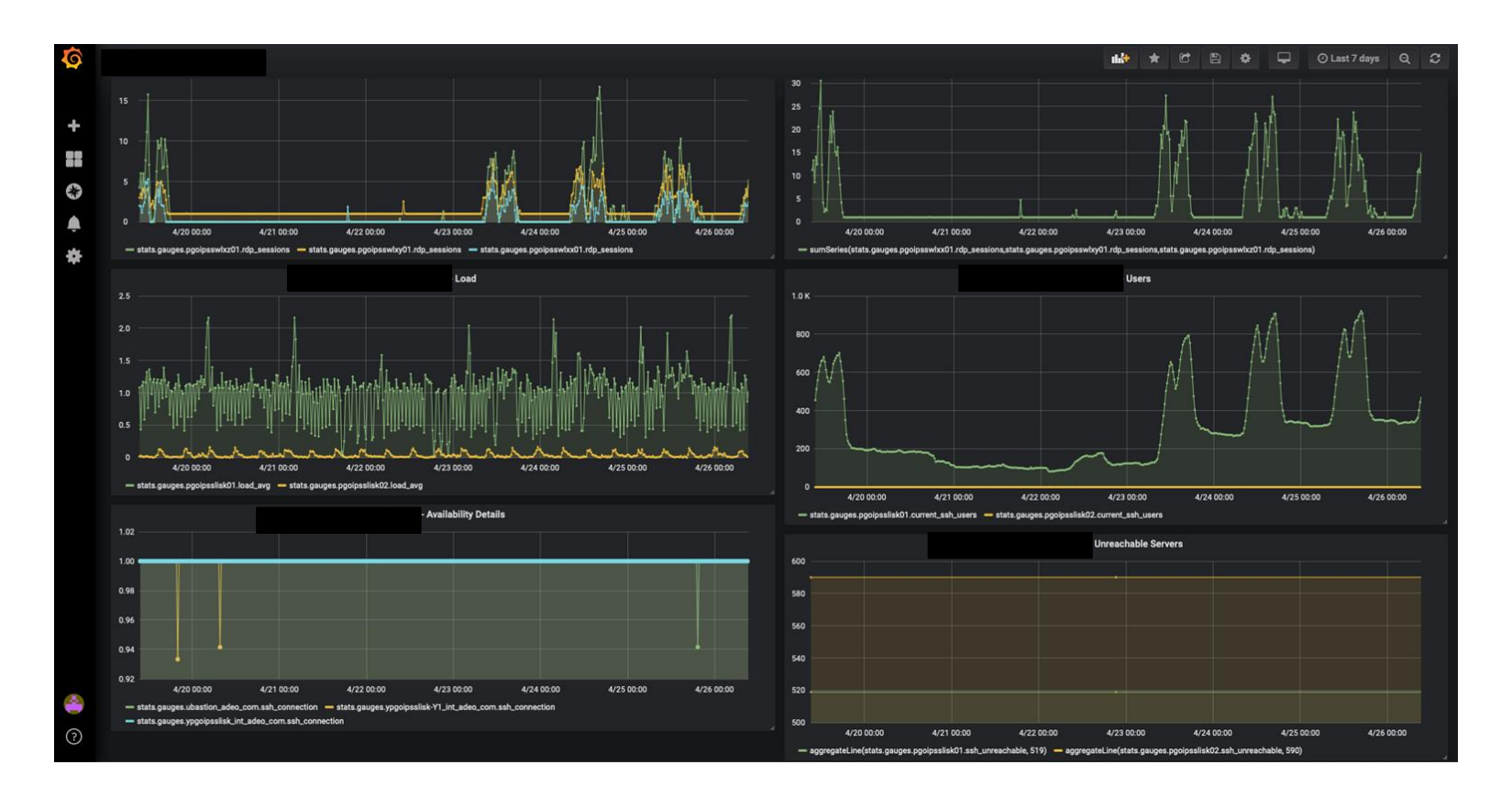

#### **L'architecture**

#### Comment cela fonctionne ?

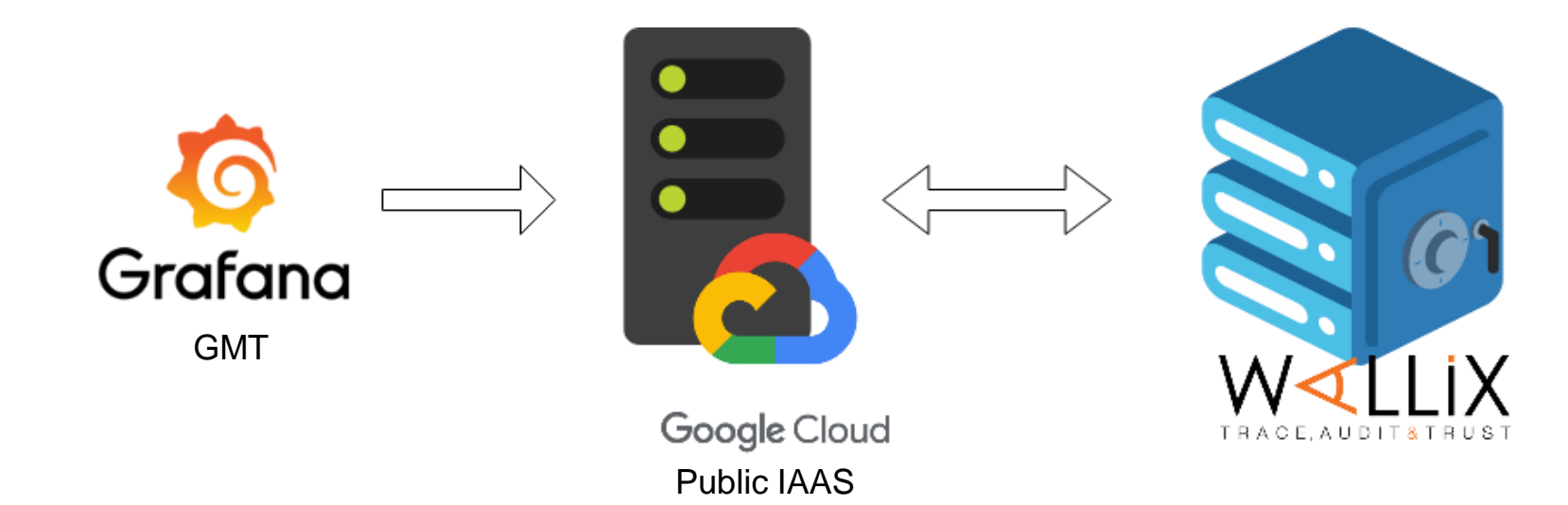

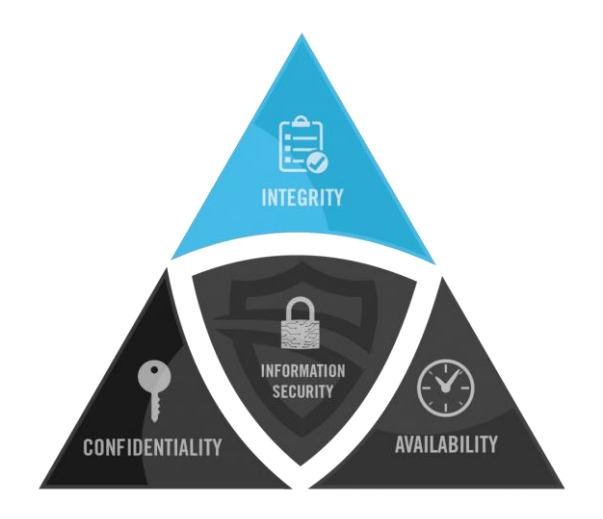

# **Un peu d'infrastructure as code**

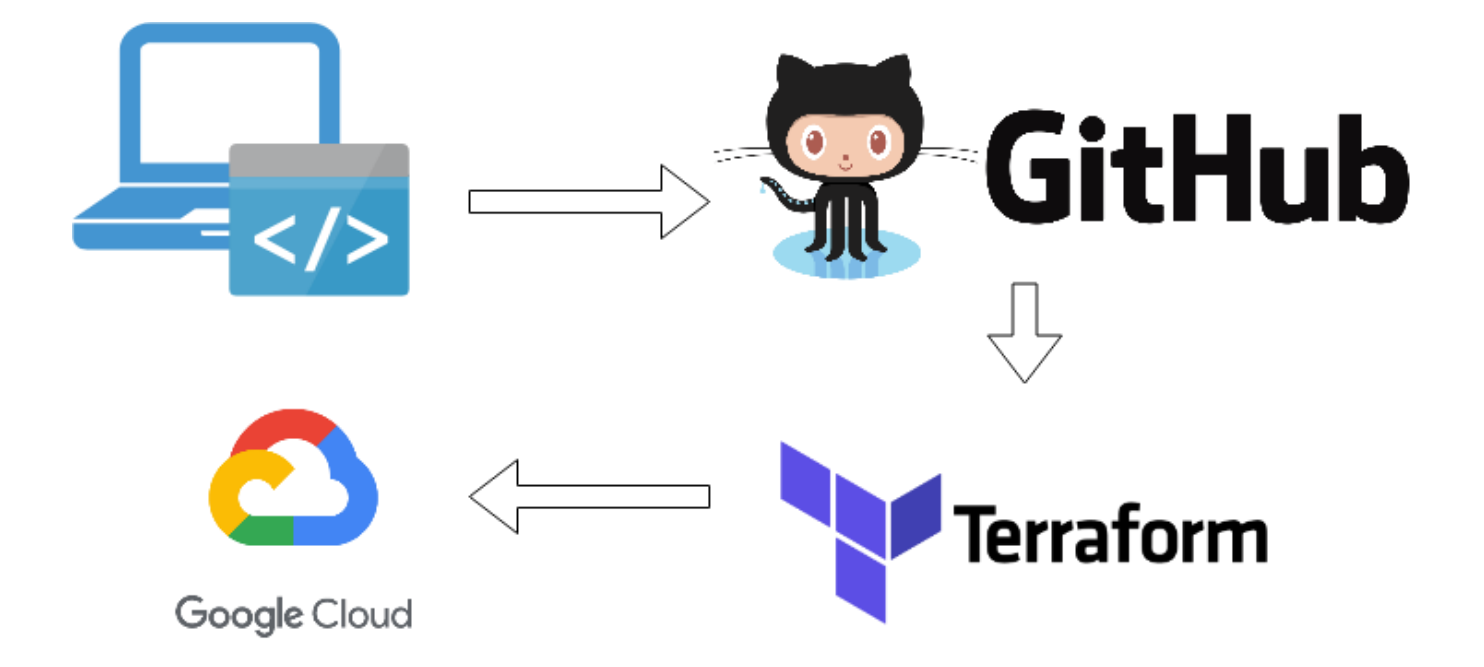

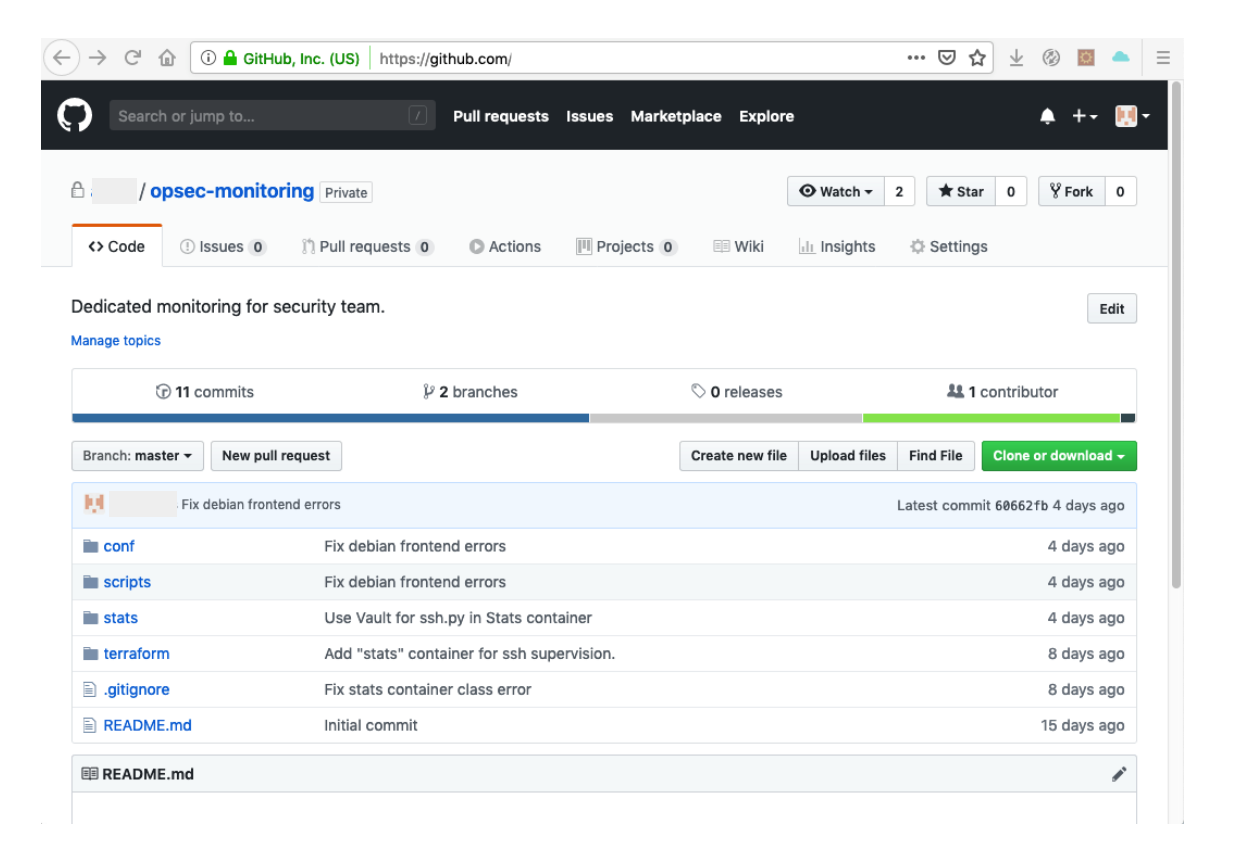

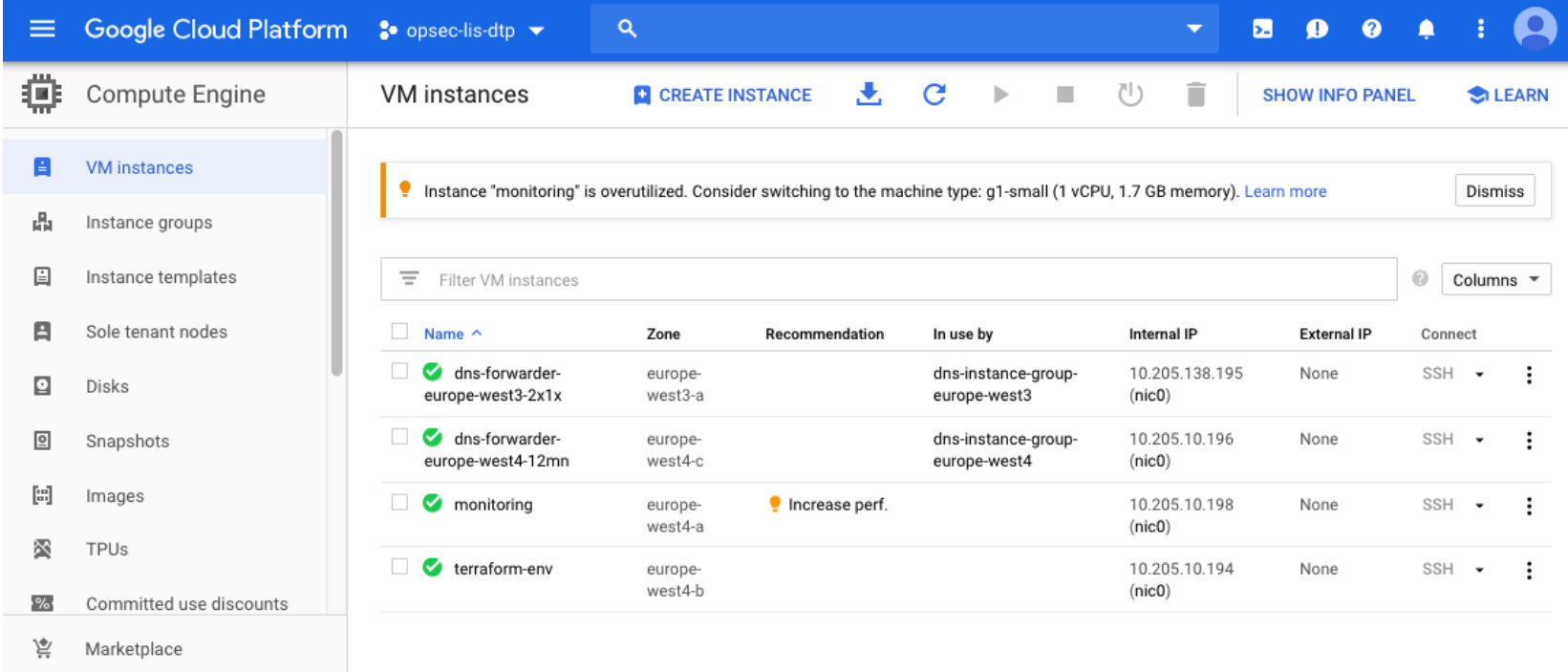

 $\triangleleft$ 

#### **Security by design - Disponibilité**

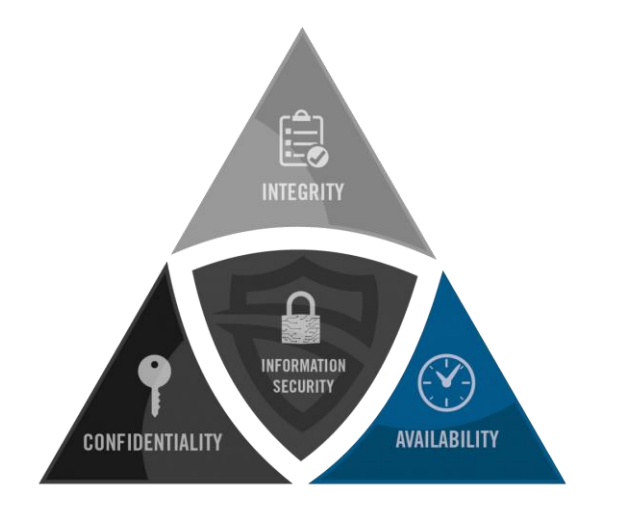

# **Un peu de Docker**

#### **Security by design - Disponibilité**

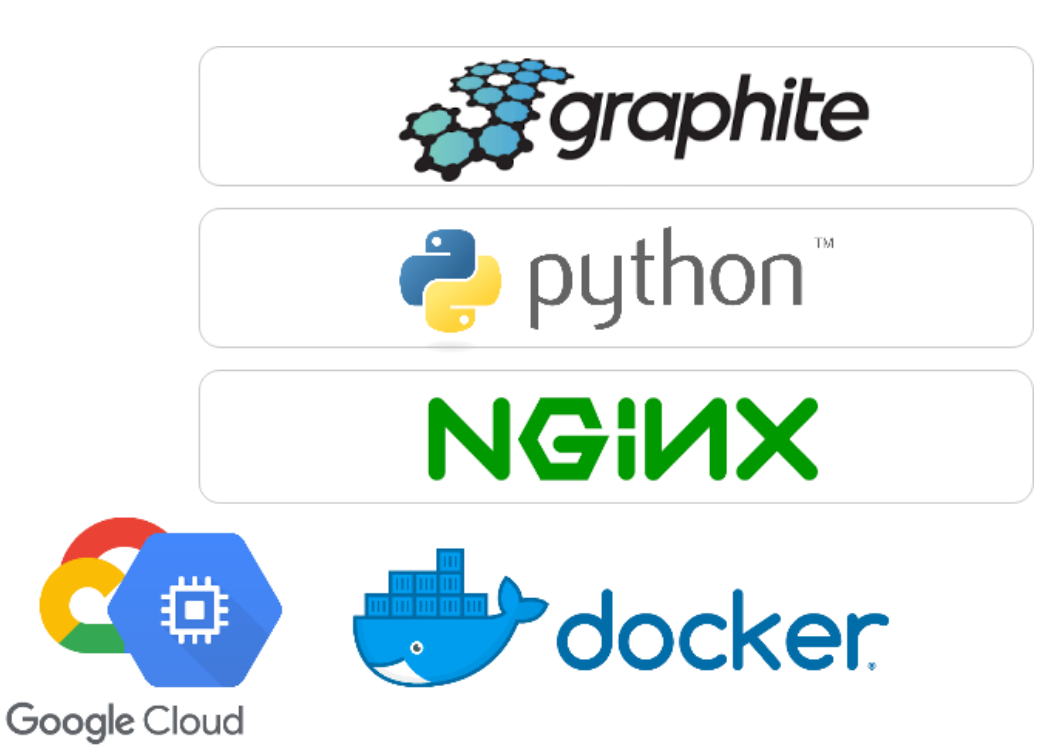

• **Base de données Time-series**

• **Conteneur de contrôle actif SSH**

• **Https proxy pour Graphite DB**

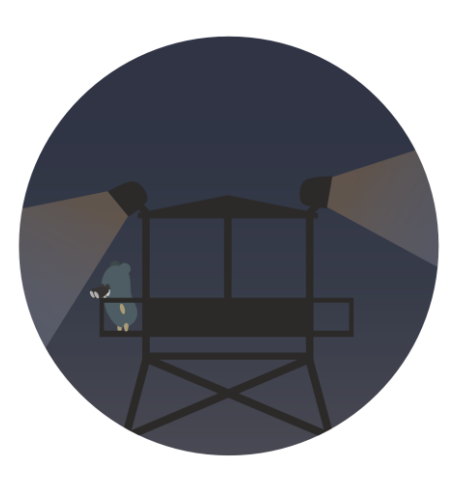

#### Nous utilisons WatchTower

watchtower:

image: containrrr/watchtower volumes:

- /var/run/docker.sock:/var/run/docker.sock command: --interval 30 --cleanup

WatchTower vérifie régulièrement s'il existe une nouvelle image de chaque conteneur.

Si une nouvelle image est trouvée, le conteneur est mis à jour.

Ainsi, une vulnérabilité de sécurité est corrigée 30 secondes après la publication du correctif.

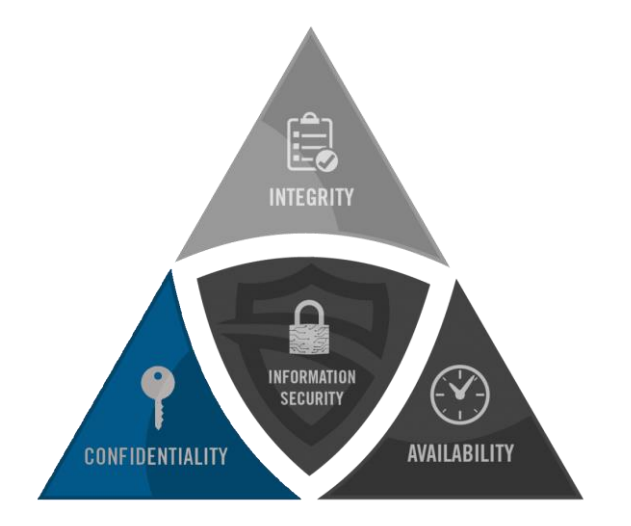

# **Un peu de Vault**

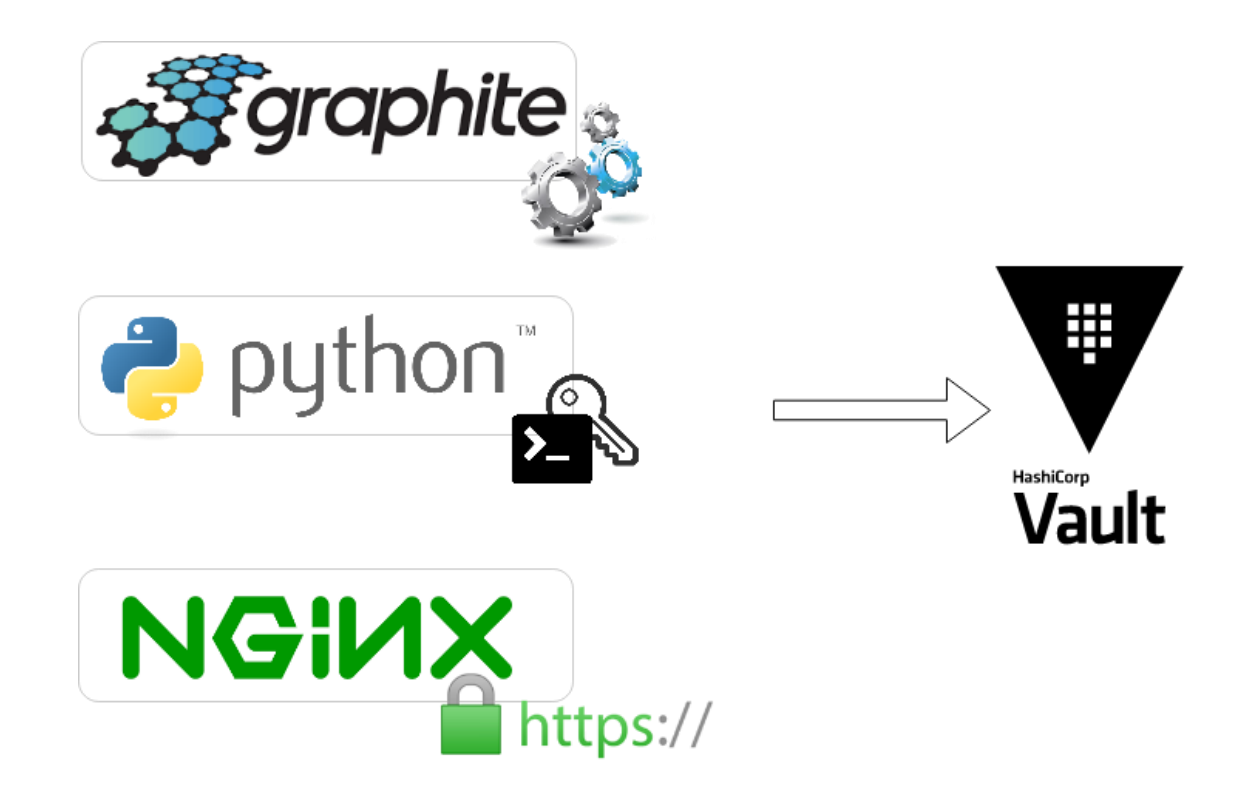

- **Récupérer le certificat SSL, les clés SSH et l'URL de l'API dans le coffre fort**
- **Authentification à l'aide du jeton JWT à partir des métadonnées internes de Google**

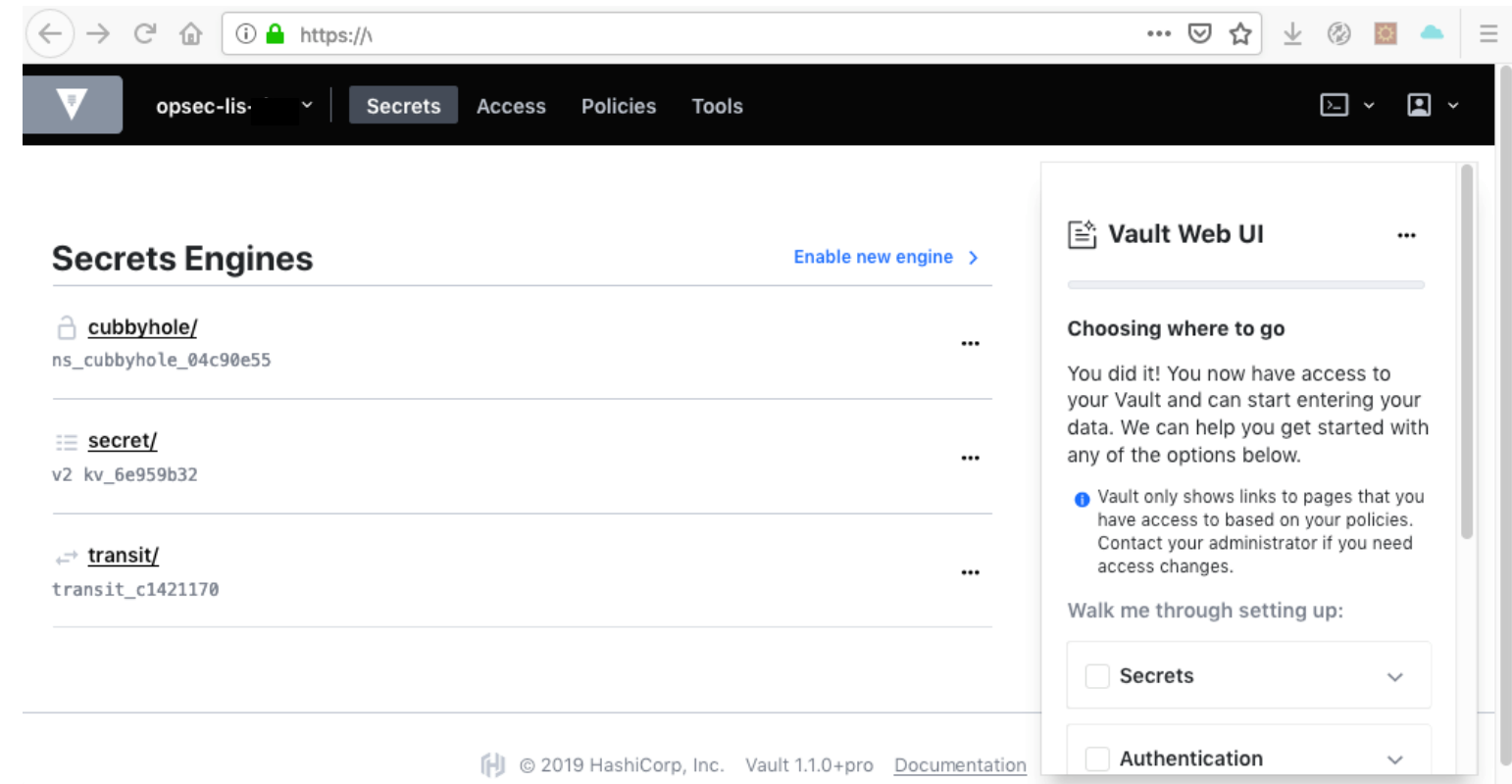

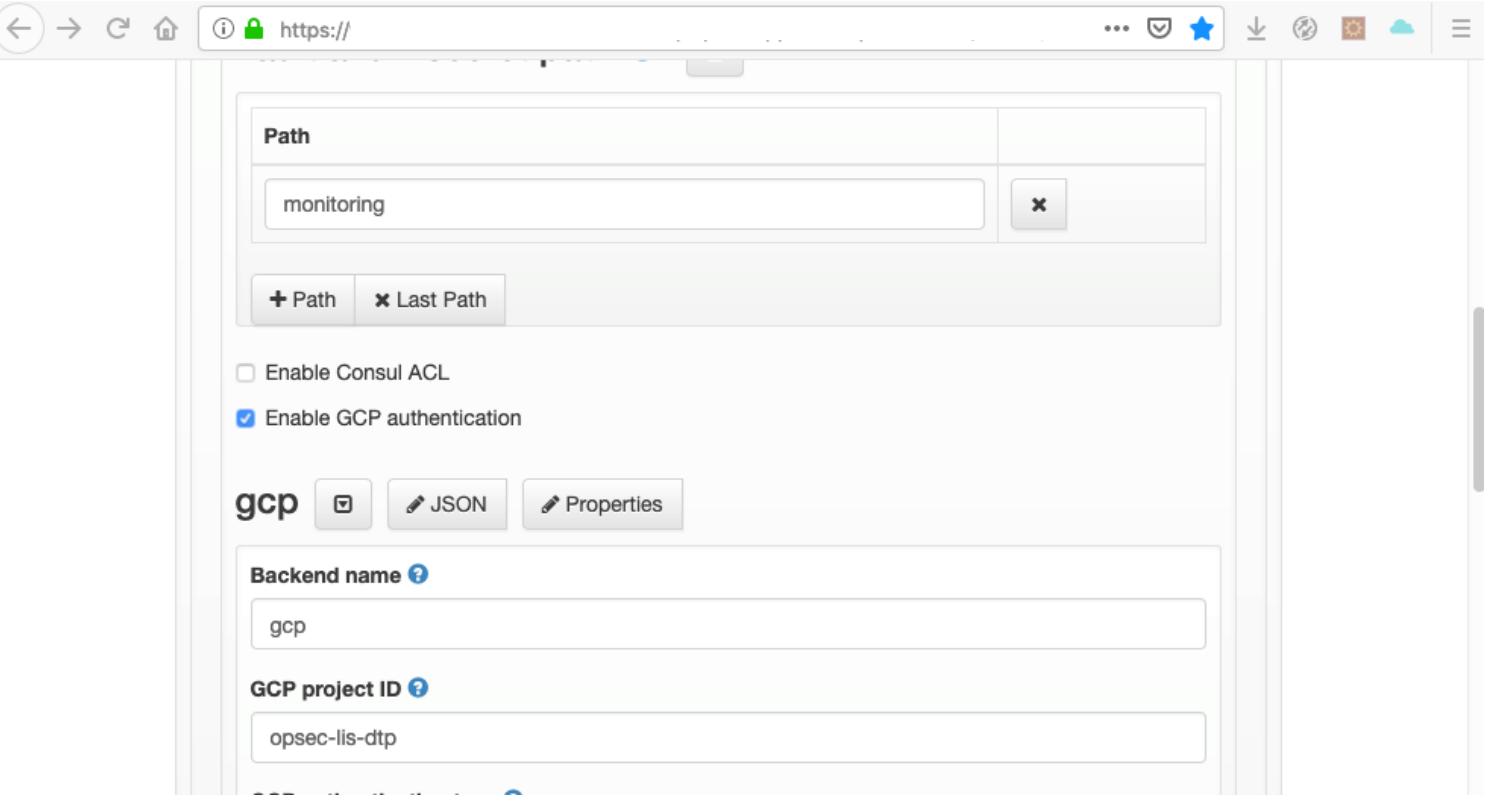

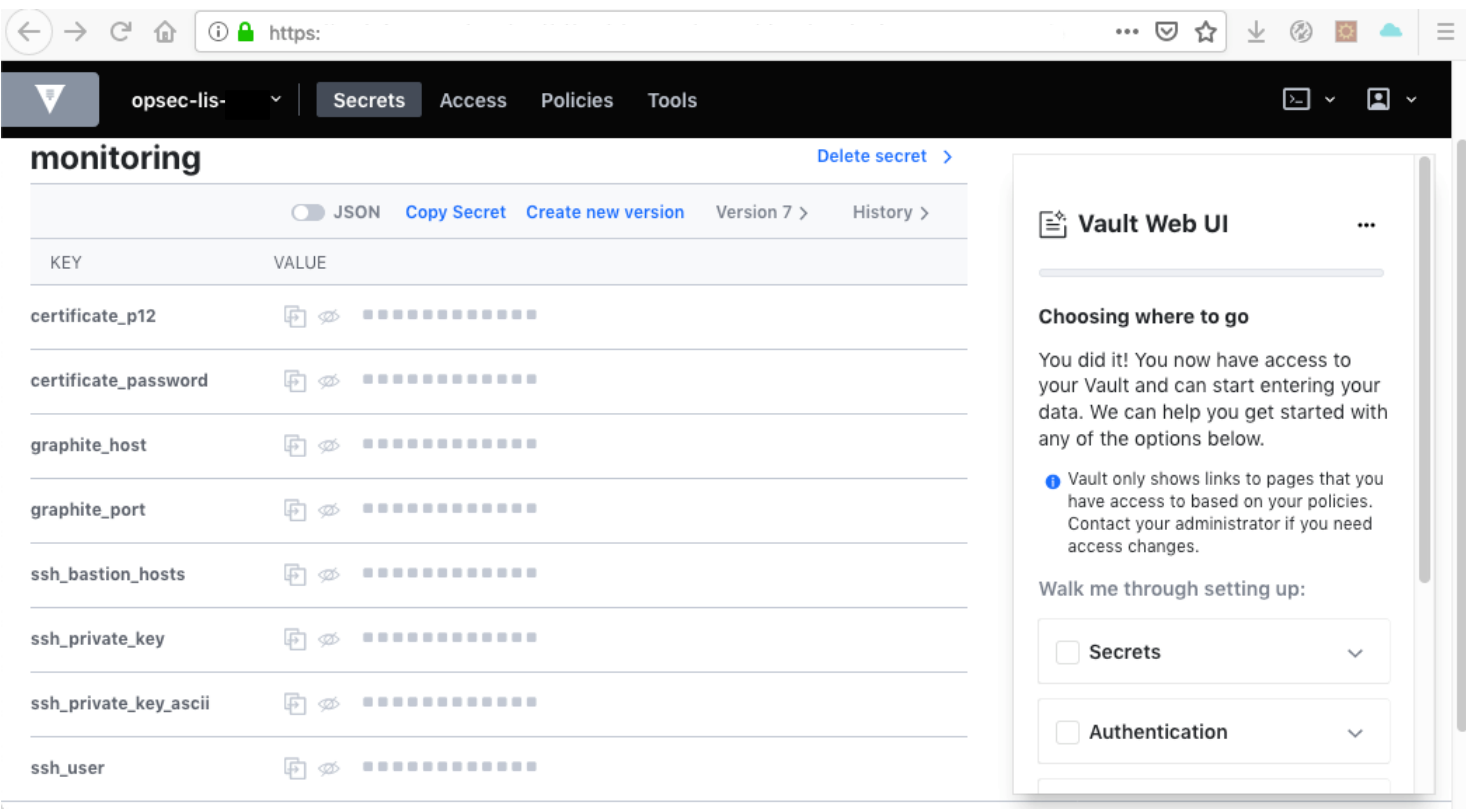

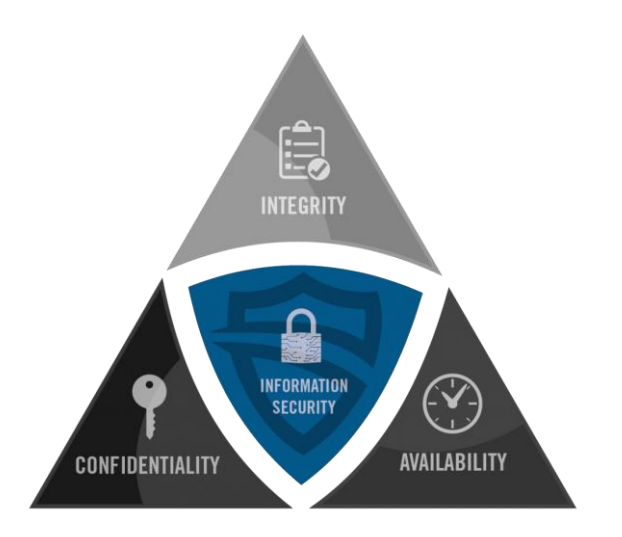

# **Un peu de bastion**

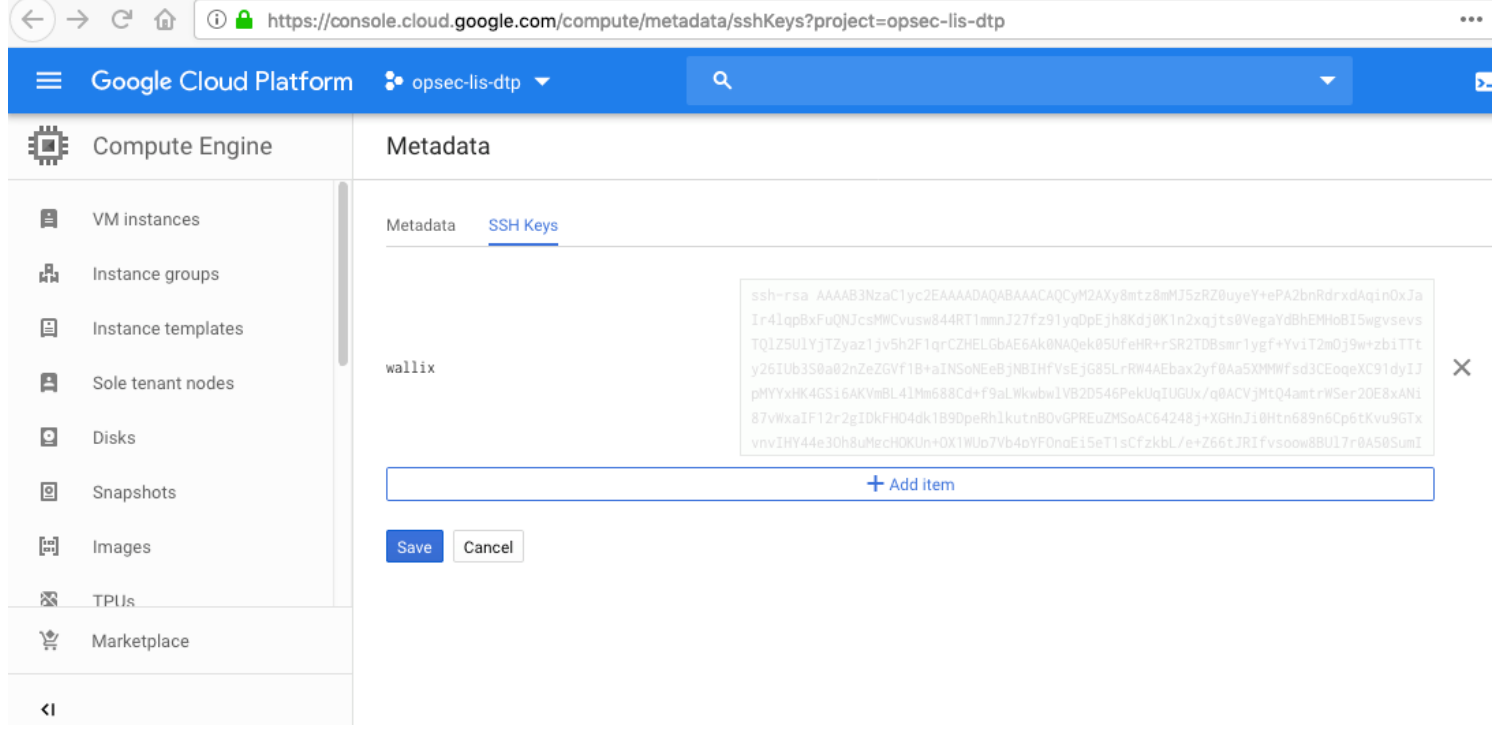

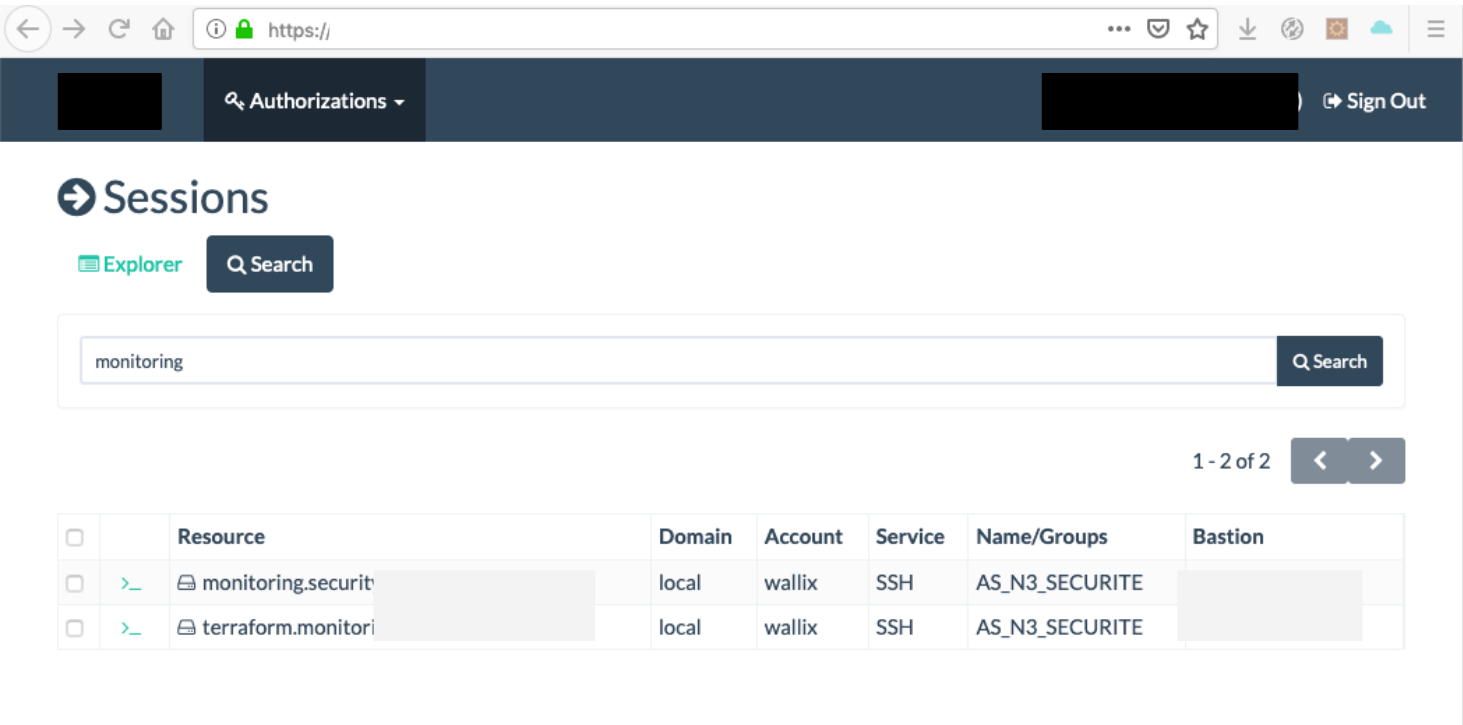

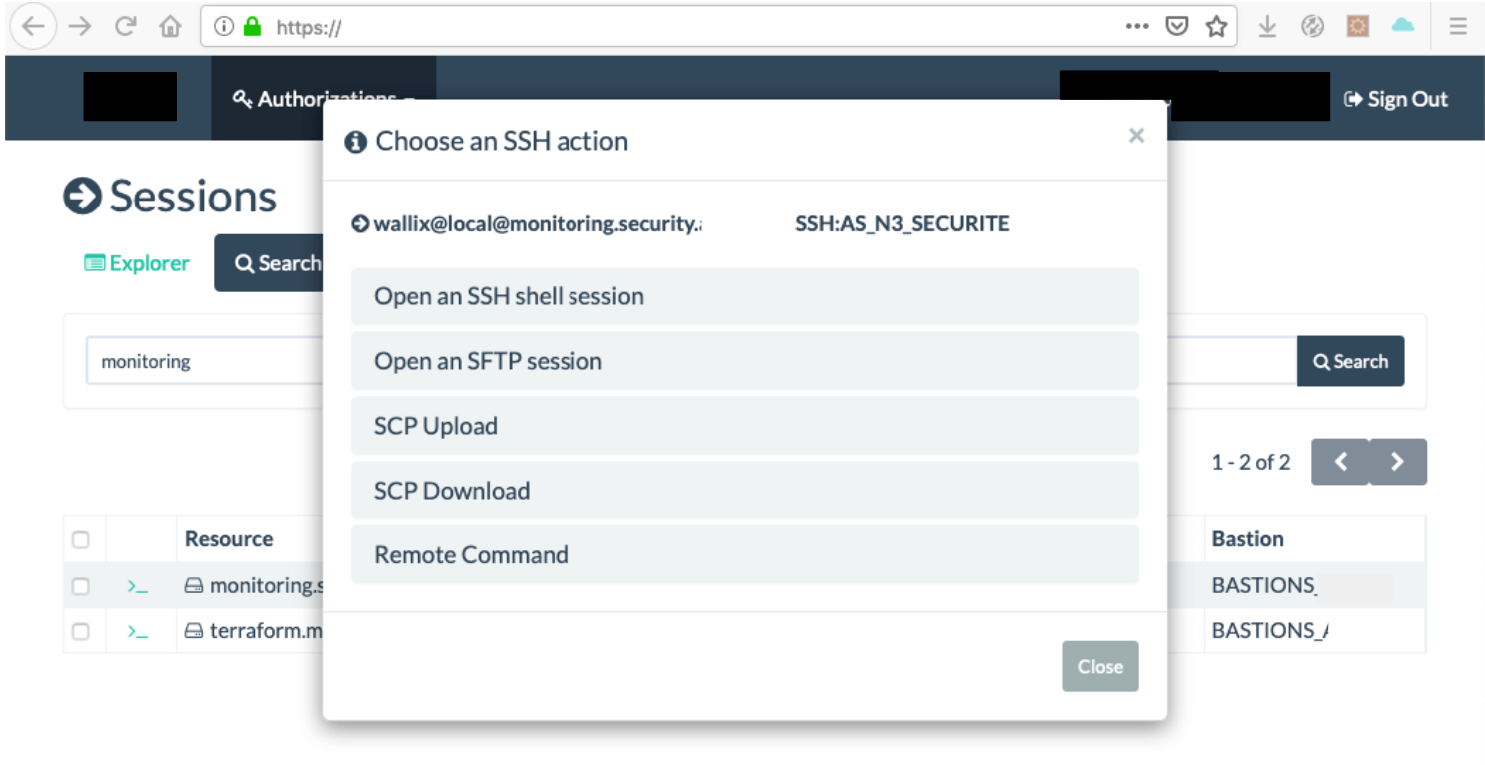

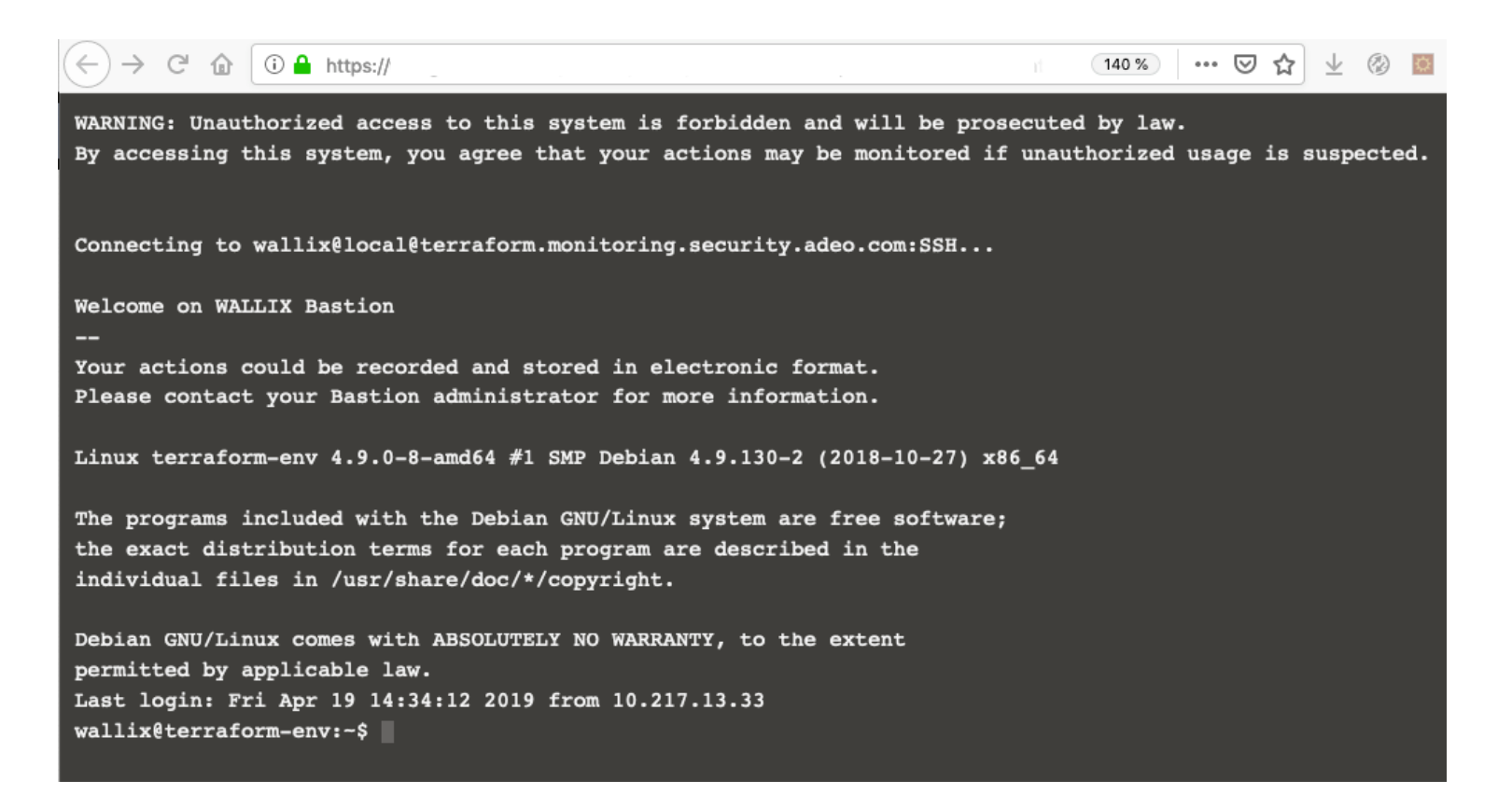

 $\cdots \; \heartsuit \; \& \; \perp \; \textcircled{\tiny{\#}} \; \blacksquare$  $\hat{w}$  0  $\hat{w}$  https://  $\epsilon$ 140 % wallix@terraform-env:~/opsec-monitoring\$ git pull Already up-to-date. wallix@terraform-env:~/opsec-monitoring\$ cd terraform/ wallix@terraform-env:-/opsec-monitoring/terraform\$ terraform apply google storage bucket object.stats-requirements: Refreshing state... (ID: opsec-lis-dtp-monitoring-stats-r equirements.txt) google compute firewall.allow-ingress-graphite-statsd: Refreshing state... (ID: allow-ingress-graphite-sta tsd) google storage bucket object.sh-init: Refreshing state... (ID: opsec-lis-dtp-monitoring-init.sh) google\_storage\_bucket\_object.conf-docker: Refreshing state... (ID: opsec-lis-dtp-monitoring-docker-compose  $.ym1)$ google compute instance.monitoring: Refreshing state... (ID: monitoring) google\_compute\_firewall.allow-ingress-https: Refreshing state... (ID: allow-ingress-https) google\_storage\_bucket.opsec-lis-dtp-monitoring: Refreshing state... (ID: opsec-lis-dtp-monitoring) google storage bucket object.stats-ssh: Refreshing state... (ID: opsec-lis-dtp-monitoring-stats-ssh.py) google storage bucket object.stats-dockerfile: Refreshing state... (ID: opsec-lis-dtp-monitoring-stats-Doc kerfile) google\_storage\_bucket\_object.conf-nginx: Refreshing state... (ID: opsec-lis-dtp-monitoring-nginx.conf) google\_compute\_disk.monitoring-data: Refreshing state... (ID: monitoring-data) google storage bucket object.sh-gauges cleanup: Refreshing state... (ID: opsec-lis-dtp-monitoring-gauges c leanup.sh)

Apply complete! Resources: 0 added, 0 changed, 0 destroyed. wallix@terraform-env:-/opsec-monitoring/terraform\$

• **Nous utilisons un bastion et le fichier sudoers**

wallix@monitoring:~\$ cat /etc/sudoers cat: /etc/sudoers: Permission denied wallix@monitoring:~\$ sudo cat /etc/sudoers This file MUST be edited with the 'visudo' command as root.

• **Toutes les actions sont tracées dans le fichier /var/log/auth.log**

T2:51:10 MONITOLING SUGO: Dam MUTX(2000:26221001): 2622100 CTO260 Apr 23 15:31:56 monitoring sudo: wallix: TTY=pts/0; PWD=/home/wallix; USER=root; COMMAND=/bin/cat /etc/sudoers Apr 23 15:31:56 monitoring sudo: pam\_unix(sudo:session): session opened for user root by wallix(uid=0)

#### WILLIX Bastion ZZ

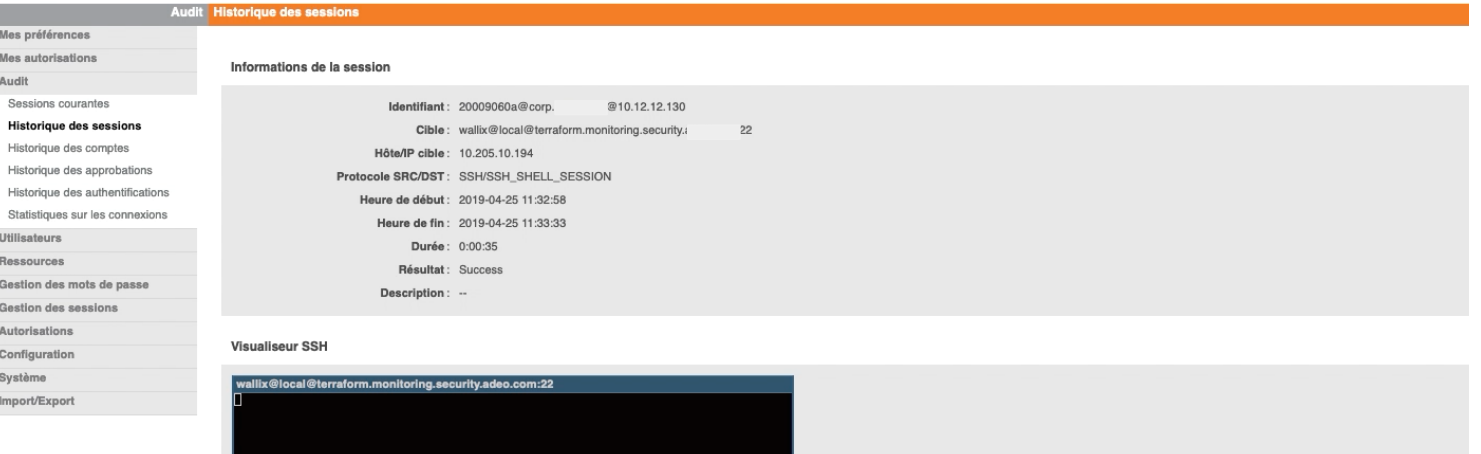

#### Visualization of logs on Wallix

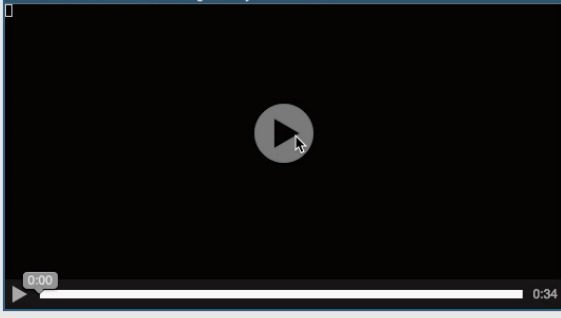

#### Transcription

yooyse\_oeosaye\_eaenee\_oejeeereenx-aeenexr-nexreaning-oeaeerri (ior-opoee-xio-aep-monicoring-aeenex-eempooerrmi)<br>google\_compute\_firewall.allow-ingress-graphite-statsd: Refreshing state... (ID: allow-ingress-graphite-statsd) google\_compute\_firewall.allow-ingress-https: Refreshing state... (ID: allow-ingress-https) google\_compute\_instance.monitoring: Refreshing state... (ID: monitoring)<br>google\_compute\_instance.monitoring: Refreshing state... (ID: monitoring)<br>google\_storage\_bucket.opsec-lis-dtp-monitoring: Refreshing state... (ID: ops google storage bucket object.stats-requirements: Refreshing state... (ID: opsec-lis-dtp-monitoring-stats-requirements.txt)<br>google storage bucket object.stats-ssh: Refreshing state... (ID: opsec-lis-dtp-monitoring-stats-ssh An execution plan has been generated and is shown below. Resource actions are indicated with the following symbols:

- update in-place

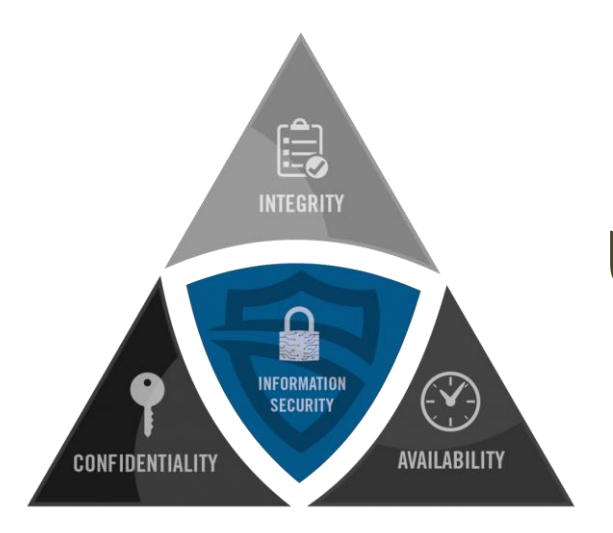

# **Un peu de patch management**

#### Le redéploiement de l'instance pour mettre à jour tous les composants en une ligne de commande!

terraform destroy -target google compute instance.monitoring -auto-approve \ && terraform apply -auto-approve

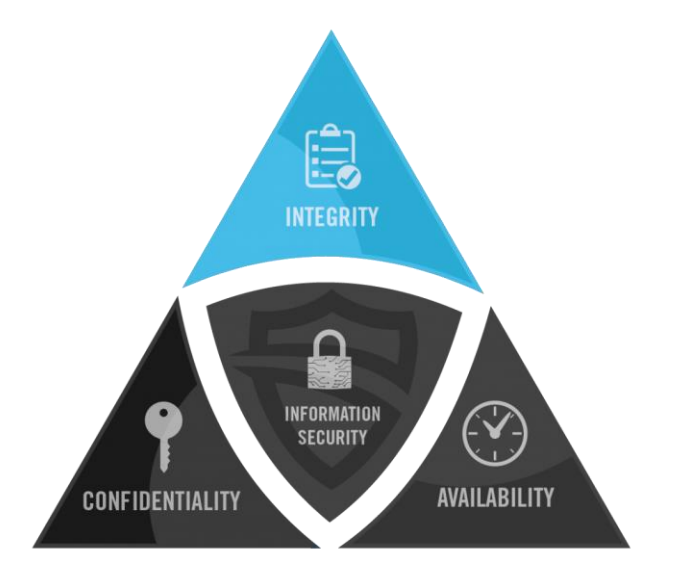

# **Et les logs?**

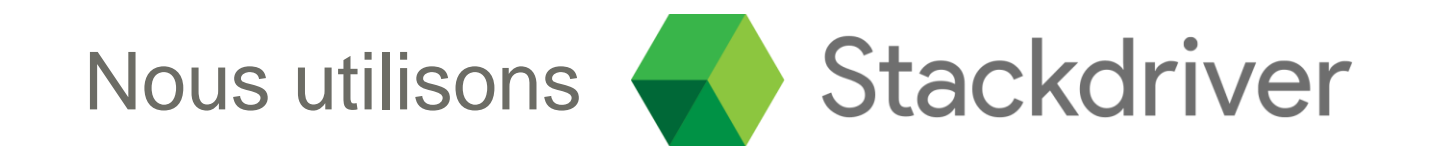

curl -sSO https://dl.google.com/cloudagents/install-logging-agent.sh sudo bash install-logging-agent.sh

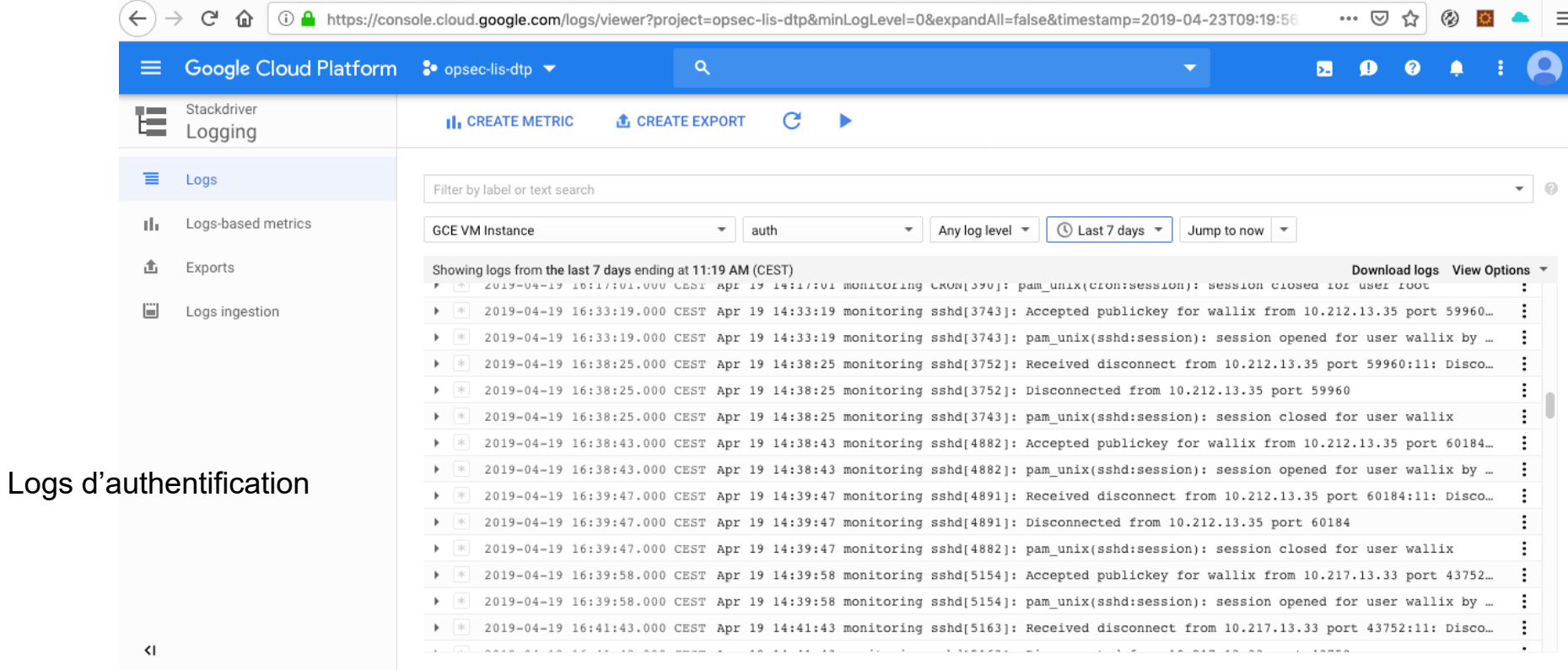

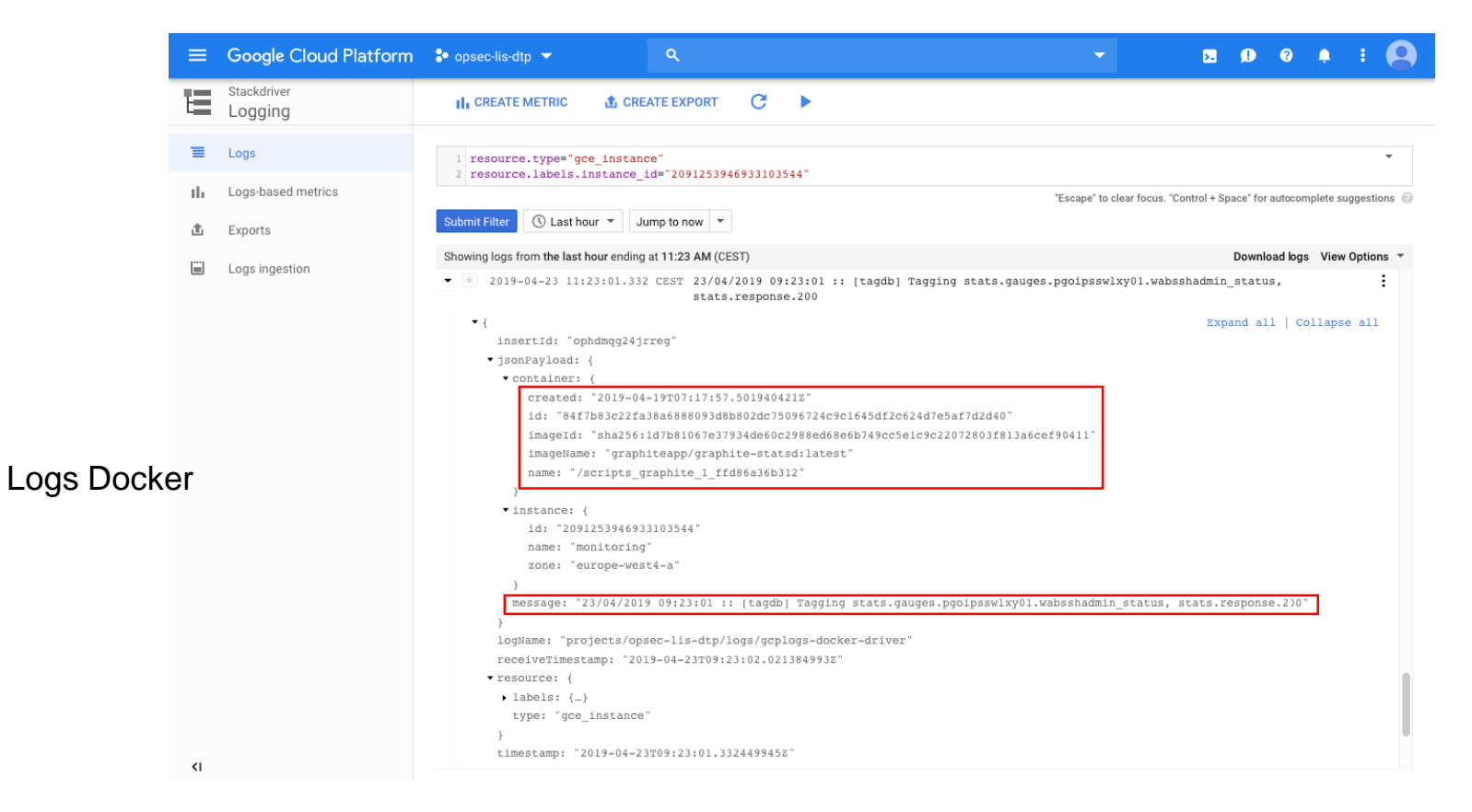

#### **et les actions privilégiées**

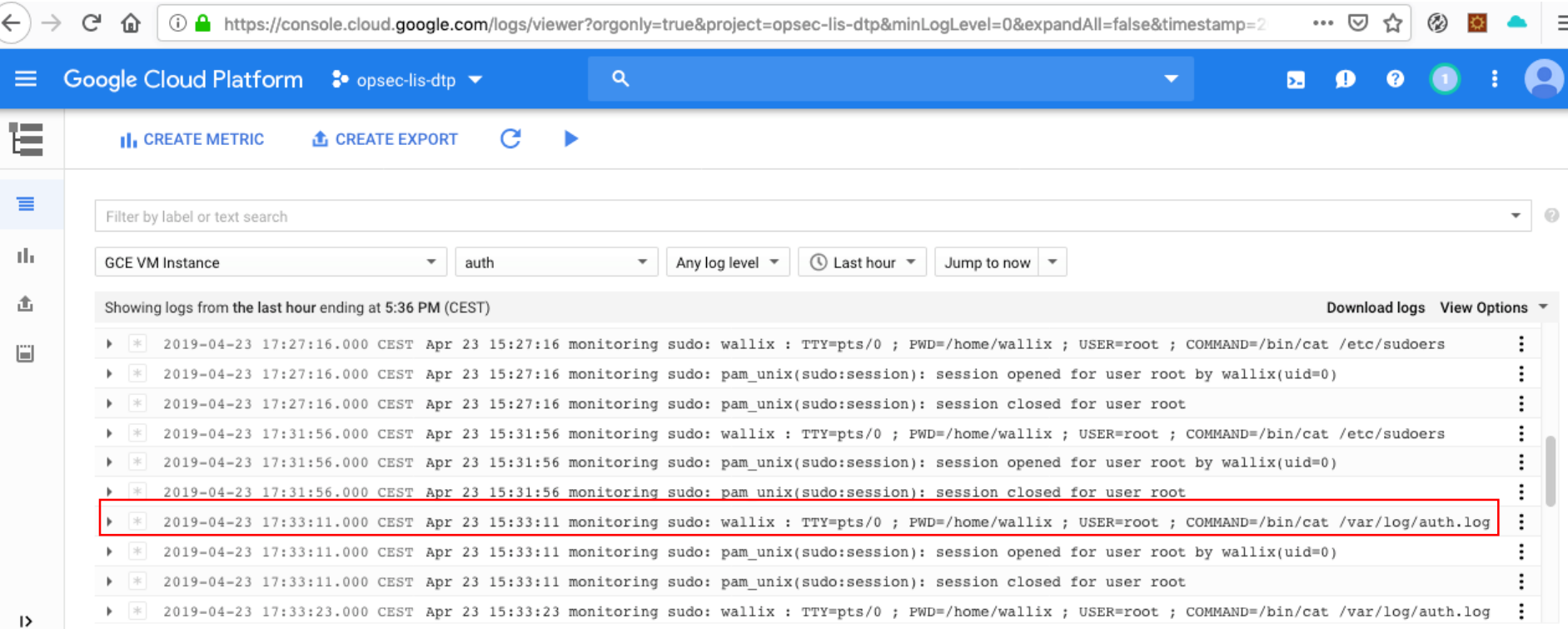

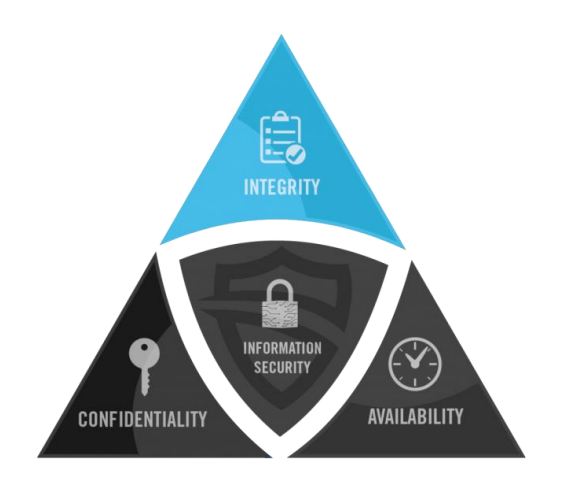

# **Un peu de sauvegarde**

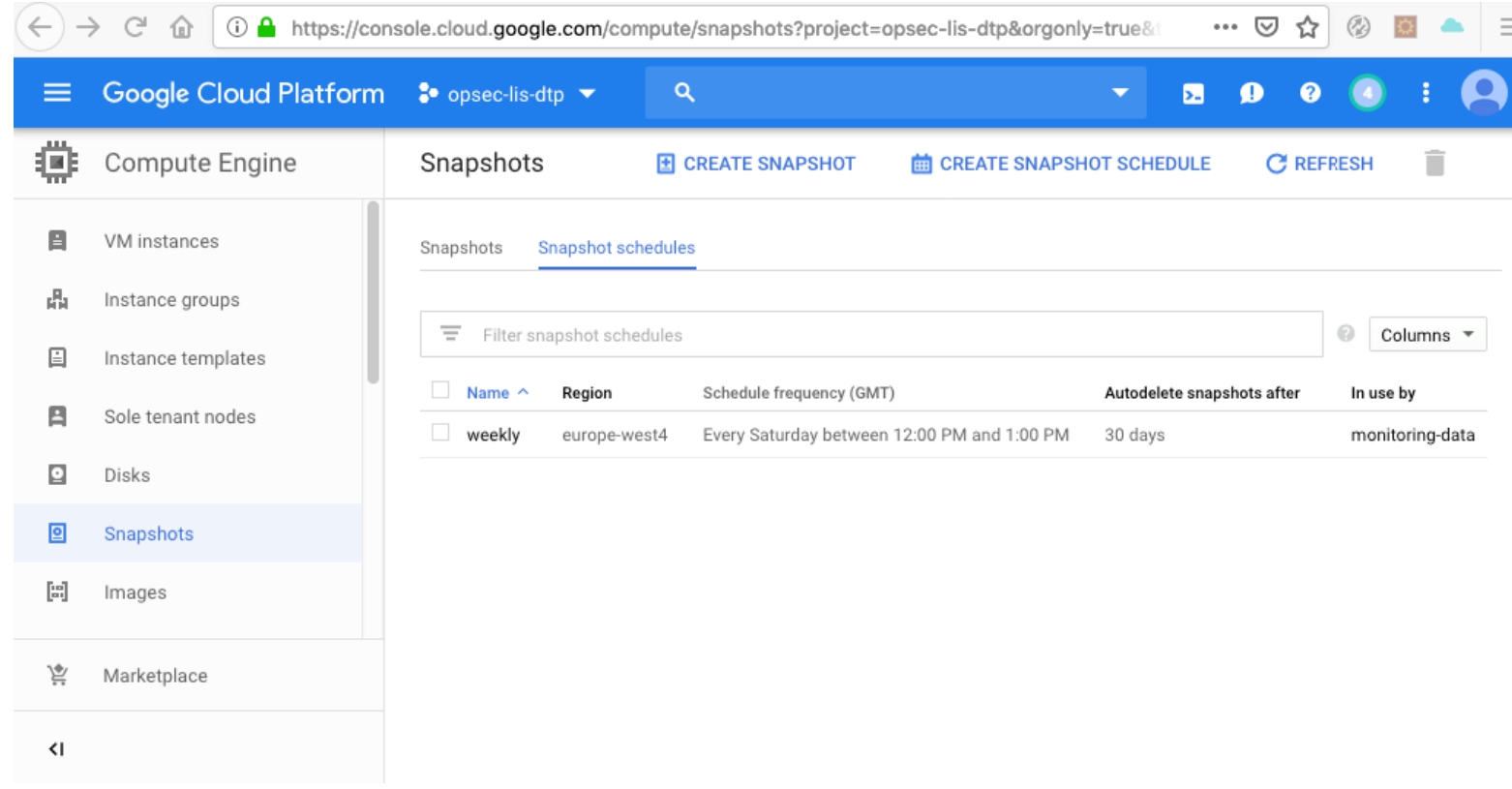

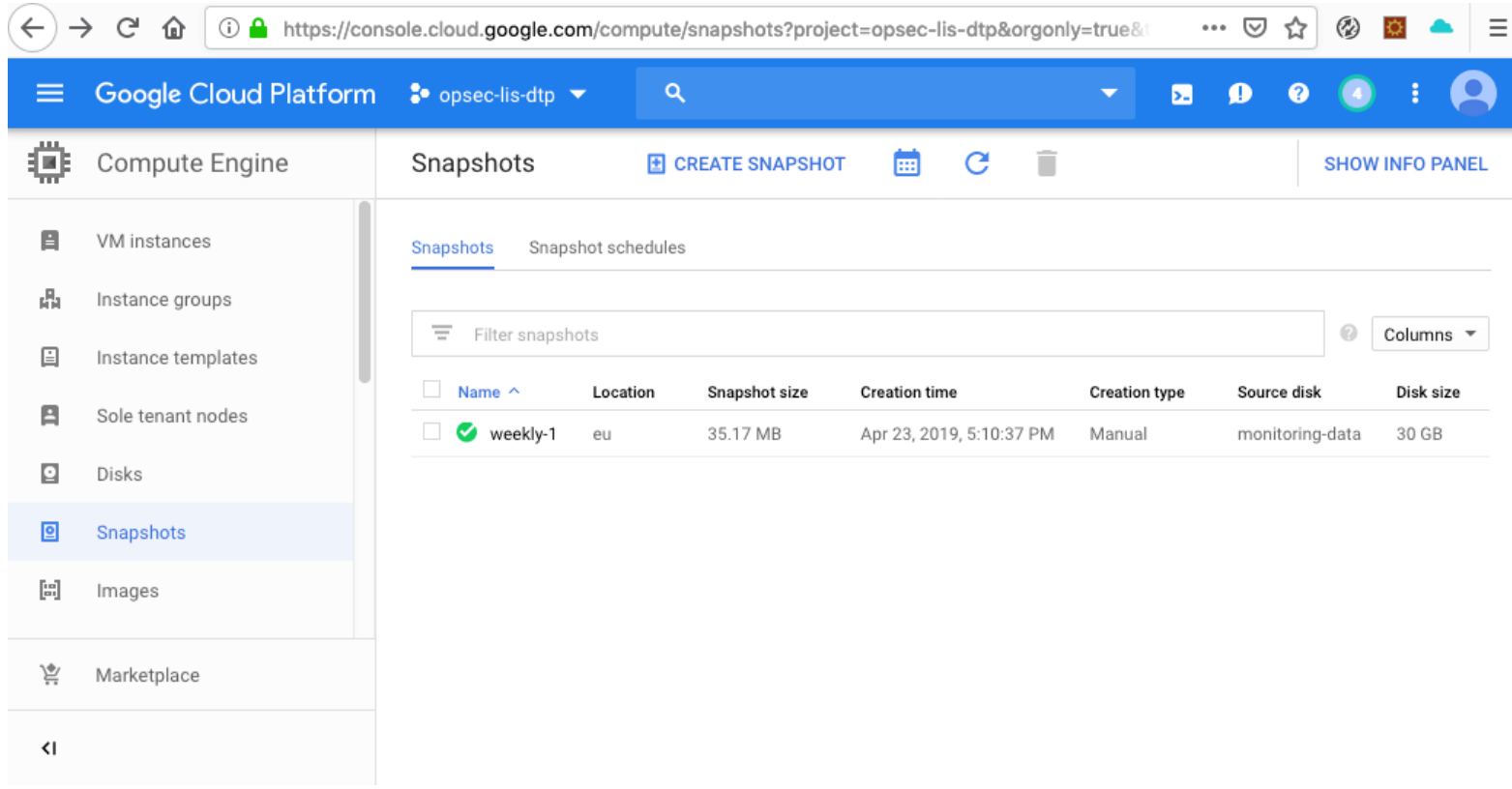

Nous utilisons simplement docker-compose pour définir la configuration de nos conteneurs

wallix@monitoring:~\$ sudo cat /mnt/scripts/docker-compose.yml version: '3.3' services: graphite: image: 'graphiteapp/graphite-statsd:latest' volumes: - '/mnt/data/opt/graphite/conf:/opt/graphite/conf' - '/mnt/data/opt/graphite/storage:/opt/graphite/storage' - '/mnt/data/opt/statsd/config:/opt/statsd/config' restart: alwavs ports:  $-$  '2003-2004:2003-2004'  $-$  '2023-2024:2023-2024'  $- '8125:8125/udp'$  $- '8126:8126'$ nginx: image: 'nginx:latest' volumes: - '/mnt/data/etc/nginx/nginx.conf:/etc/nginx/nginx.conf' restart: always ports:  $- '443:443'$ stats: image: 'python: latest' restart: always build: context: /tmp dockerfile: stats-Dockerfile environment: VAULT\_URL : https: VAULT\_AUDIENCE\_URL VAULT\_AUTH\_URL : h VAULT\_NAMESPACE : i VAULT\_ROLE : monitoring

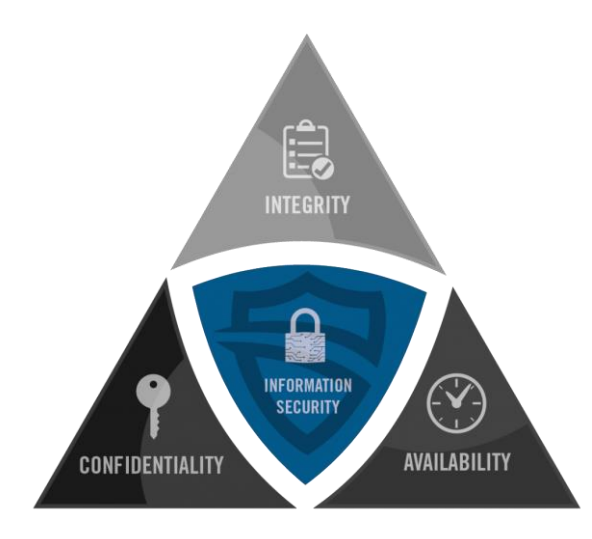

# **Et nous bénéficions de tous les avantages de la landing zone**

#### Le Iaas nous fournit des statistiques

#### comme la CPU, Disk …

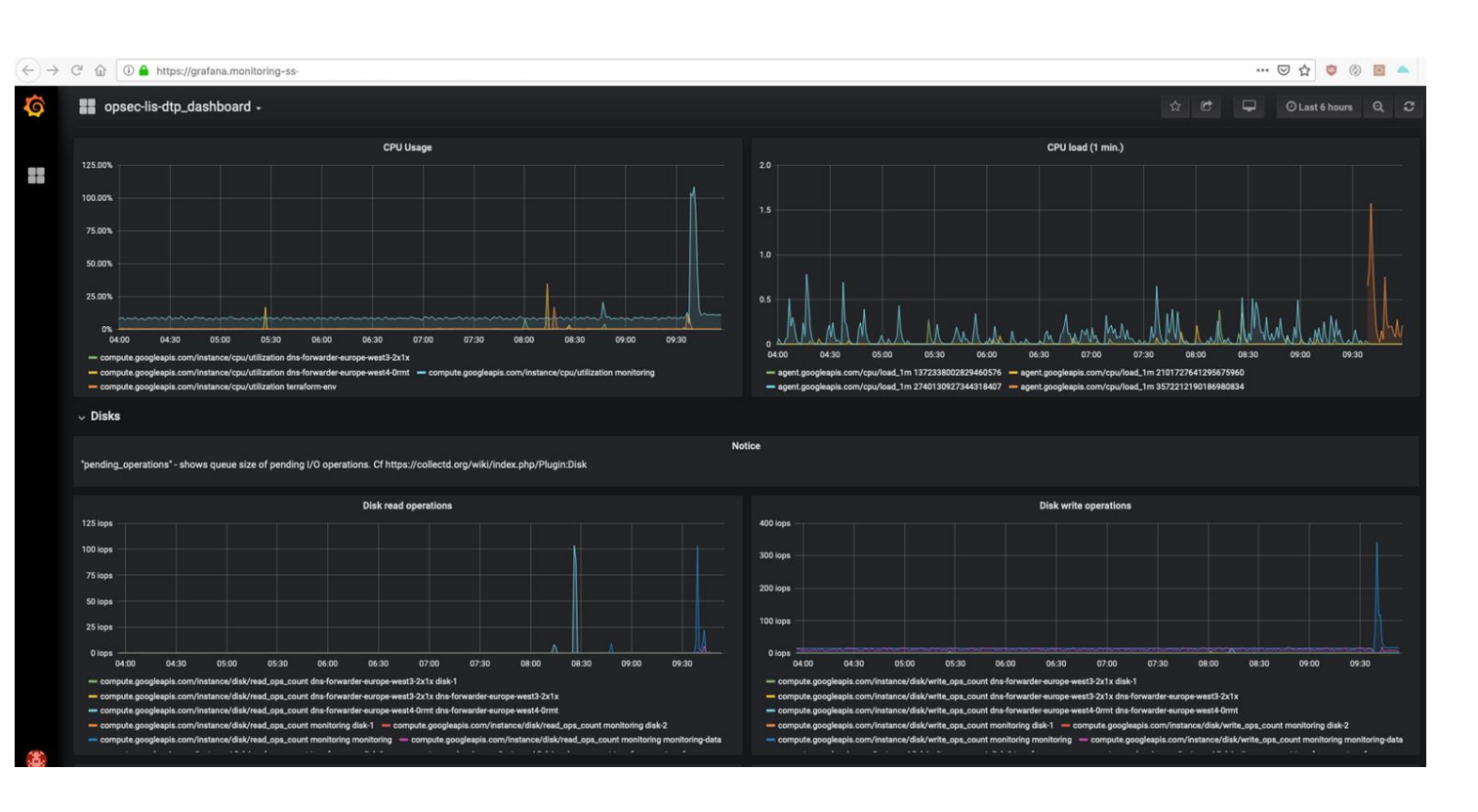

réseau, Firewall

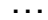

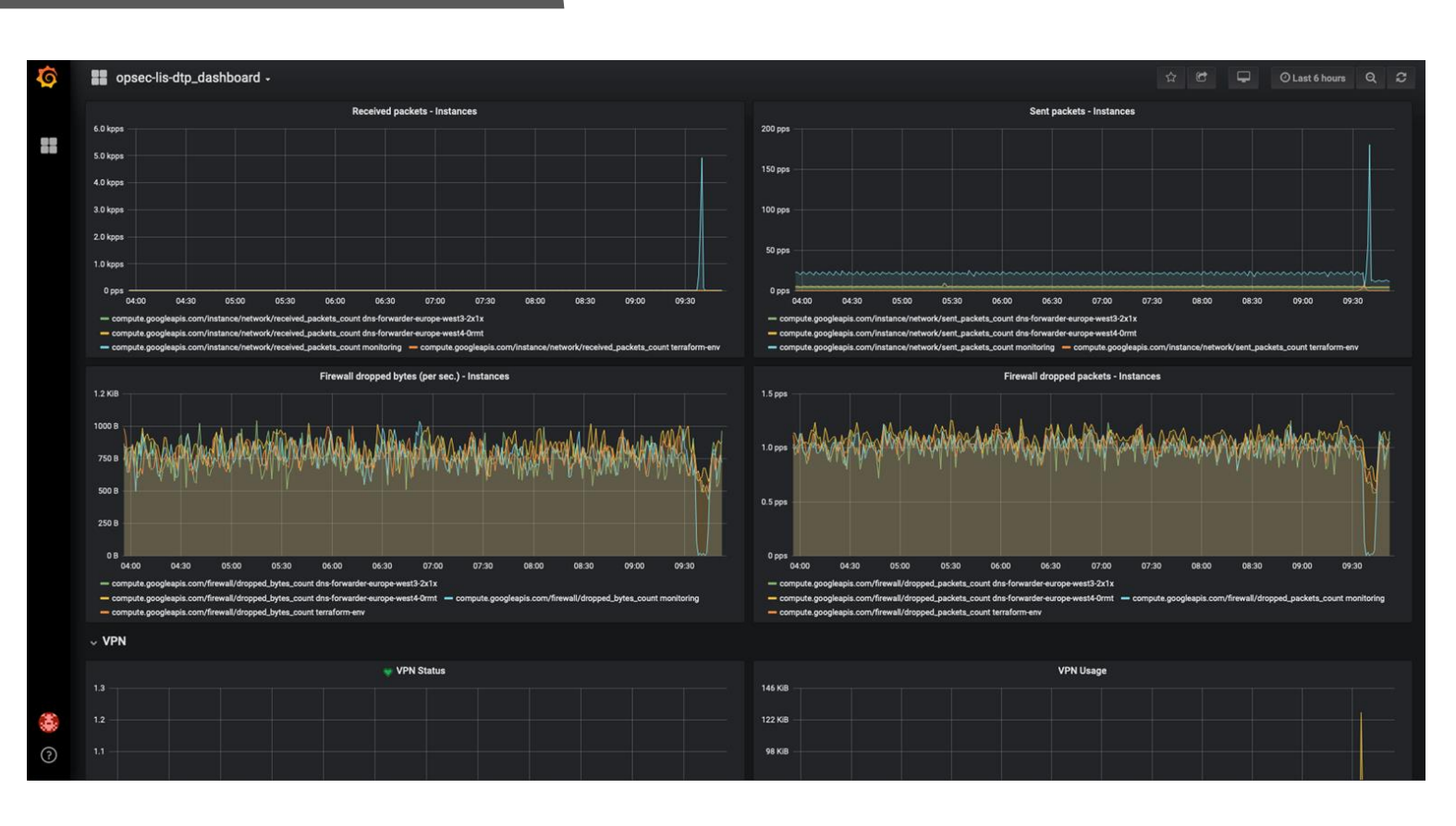